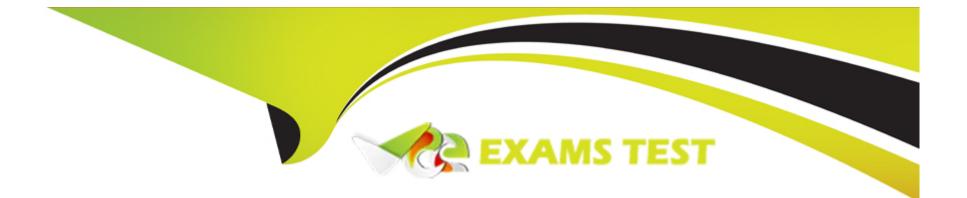

# **Free Questions for 200-301 by vceexamstest**

# Shared by Tyson on 20-10-2022

### **For More Free Questions and Preparation Resources**

**Check the Links on Last Page** 

## **Question 1**

#### **Question Type:** MultipleChoice

An engineer is configuring data and voice services to pass through the same port. The designated switch interface fastethernet0/1 must transmit packets using the same priority for data when they are received from the access port of the IP phone. Which configuration must be used?

A)

interface fastethernet0/1 switchport priority extend cos 7

#### B)

interface fastethernet0/1 switchport voice vlan untagged

#### C)

interface fastethernet0/1 switchport voice vlan dot1p

#### D)

interface fastethernet0/1 switchport priority extend trust

| Options:    |  |  |  |
|-------------|--|--|--|
| A- Option A |  |  |  |
| B- Option B |  |  |  |
| C- Option C |  |  |  |
| D- Option D |  |  |  |

#### Answer:

А

## **Question 2**

#### **Question Type:** MultipleChoice

IP connectivity and OSPF are preconfigured on all devices where necessary. Do not make any changes to the IP addressing or OSPF. The company policy uses connected interfaces and next hops when configuring static routes except for load balancing or redundancy without floating static. Connectivity must be established between subnet 172.20.20.128/25 on the Internet and the LAN at 192.168.0.0/24 connected to SW1:

1. Configure reachability to the switch SW1 LAN subnet in router R2.

2. Configure default reachability to the Internet subnet in router R1.

3. Configure a single static route in router R2 to reach to the Internet subnet considering both redundant links between routers R1 and R2. A default route is NOT allowed in router R2.

4. Configure a static route in router R1 toward the switch SW1 LAN subnet where the primary link must be through Ethernet0/1. and the backup link must be through Ethernet0/2 using a floating route. Use the minimal administrative distance value when required.

| Options:                                                                |
|-------------------------------------------------------------------------|
| A- Explanation:                                                         |
| Answer as below configuration:                                          |
| On R2:                                                                  |
| Enable                                                                  |
| Conf t                                                                  |
| Ip route 192.168.1.0 255.255.255.0 10.10.31.1                           |
| On R1:                                                                  |
| Enable                                                                  |
| Conf t                                                                  |
| Ip route 0.0.0.0 0.0.0.0 10.10.13.3                                     |
| On R2                                                                   |
| lp route 172.20.20.128 255.255.255.128 e0/2                             |
| lp route 172.20.20.128 255.255.255.128 e0/1                             |
| On R1                                                                   |
| lp route 192.168.0.0 255.255.255.0 e0/1                                 |
| Ip route 192.168.0.0 255.255.255.0 10.10.12.2 3                         |
| Save all configurations after every router from anyone of these command |

Do wr Or Copy run start

#### **Answer:**

А

## **Question 3**

#### **Question Type:** MultipleChoice

Connectivity between three routers has been established, and IP services must be configured in the order presented to complete the implementation Tasks assigned include configuration of NAT, NTP, DHCP, and SSH services.

1. All traffic sent from R3 to the R1 Loopback address must be configured for NAT on R2. All source addresses must be translated from R3 to the IP address of Ethernet0/0 on R2, while using only a standard access list named NAT To verify, a ping must be successful to the R1 Loopback address sourced from R3. Do not use NVI NAT configuration.

2. Configure R1 as an NTP server and R2 as a client, not as a peer, using the IP address of the R1 Ethernet0/2 interface. Set the clock on the NTP server for midnight on January 1, 2019.

3. Configure R1 as a DHCP server for the network 10.1.3.0/24 in a pool named TEST. Using a single command, exclude addresses 1-10 from the range. Interface Ethernet0/2 on R3 must be issued the IP address of 10.1.3.11 via DHCP.

4. Configure SSH connectivity from R1 to R3, while excluding access via other remote connection protocols. Access for user root and password Cisco must be set on router R3 using RSA and 1024 bits. Verify connectivity using an SSH session from router R1 using a destination address of 10.1.3.11. Do NOT modify console access or line numbers to accomplish this task.

#### **Options:**

A- Explanation: Answer as below configuration: conf t R1(config)#ntp master 1 R2(config)#ntp server 10.1.2.1 Exit Router#clock set 00:00:00 jan 1 2019 ip dhcp pool TEST network 10.1.3.0 255.255.255.0 ip dhcp exluded-address 10.1.3.1 10.1.3.10 R3(config)#int e0/3 R3(config)#int e0/2 ip address dhcp no shut crypto key generate RSA 1024 Copy run start

А

## **Question 4**

**Question Type:** MultipleChoice

Connectivity between four routers has been established. IP connectivity must be configured in the order presented to complete the implementation. No dynamic routing protocols are included.

1. Configure static routing using host routes to establish connectivity from router R3 to the router R1 Loopback address using the source IP of 209.165.200.230.

2. Configure an IPv4 default route on router R2 destined for router R4.

3. Configure an IPv6 default router on router R2 destined for router R4.

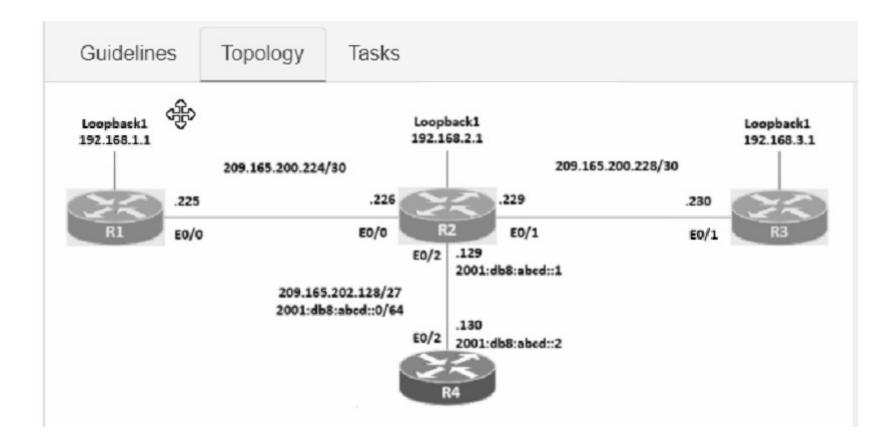

#### **Options:**

A- Explanation:

Answer as below configuration:

1.- on R3

config terminal

ip route 192.168.1.1 255.255.255.255 209.165.200.229

end copy running start 2.- on R2 config terminal ip route 0.0.0 0.0.0.0 209.165.202.130 end copy running start 3.- on R2 config terminal ipv6 route ::/0 2001:db8:abcd::2 end copy running start

### Answer: A

### **Question 5**

**Question Type:** MultipleChoice

Which WAN topology has the highest degree of reliability?

#### **Options:**

A- full mesh

B- Point-to-point

C- hub-and-spoke

D- router-on-a-stick

### Answer:

А

## **Question 6**

**Question Type:** MultipleChoice

Which command do you enter so that a switch configured with Rapid PVST + listens and learns for a specific time period?

### **Options:**

A- switch(config)#spanning-tree vlan 1 max-age 6

- B- switch(config)#spanning-tree vlan 1 hello-time 10
- C- switch(config)#spanning-tree vlan 1 priority 4096
- D- switch(config)#spanning-tree vlan 1 forward-time 20

#### Answer:

D

### **Explanation:**

Forward time : Determines how long each of the listening and learning states last before the port begins forwarding.

Switch(config)# [ no ] spanning-tree vlan vlan\_ID forward-time forward\_time Configures the forward time of a VLAN. The forward\_time value can be from 4 to 30 seconds.

https://www.cisco.com/c/en/us/td/docs/switches/lan/catalyst4500/12-2/15-02SG/configuration/guide/config/spantree.html#56177

### **Question 7**

**Question Type:** MultipleChoice

Refer to the exhibit.

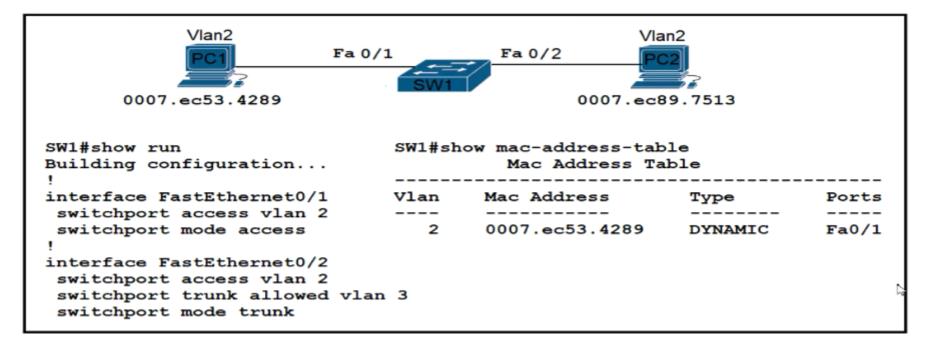

An engineer has started to configure replacement switch SW1. To verify part of the configuration, the engineer issued the commands as shown and noticed that the entry for PC2 is missing. Which change must be applied to SW1 so that PC1 and PC2 communicate normally?

A)

SW1(config)#interface fa0/2 SW1(config-if)#no switchport mode trunk SW1(config-if)#no switchport trunk allowed vlan 3 SW1(config-if)#switchport mode access

B)

SW1(config)#interface fa0/1 SW1(config-if)#no switchport access vlan 2 SW1(config-if)#switchport trunk native vlan 2 SW1(config-if)#switchport trunk allowed vlan 3

C)

SW1(config)#interface fa0/1 SW1(config-if)#no switchport access vlan 2 SW1(config-if)#switchport access vlan 3 SW1(config-if)#switchport trunk allowed vlan 2

D)

SW1(config)#interface fa0/2 SW1(config-if)#no switchport access vlan 2 SW1(config-if)#no switchport trunk allowed vlan 3 SW1(config-if)#switchport trunk allowed vlan 2

| Options:    |  |  |  |
|-------------|--|--|--|
| A- Option A |  |  |  |
| B- Option B |  |  |  |
| C- Option C |  |  |  |
| D- Option D |  |  |  |
|             |  |  |  |

#### **Answer:**

А

## **Question 8**

#### **Question Type:** MultipleChoice

Which type of API allows SDN controllers to dynamically make changes to the network?

| Options:          |  |  |  |
|-------------------|--|--|--|
| A- northbound API |  |  |  |
| B- REST API       |  |  |  |
| C- SOAP API       |  |  |  |
| D- southbound API |  |  |  |
|                   |  |  |  |

#### **Answer:**

D

### **Explanation:**

Cisco overview doc for SDN here: https://www.cisco.com/c/en/us/td/docs/solutions/Enterprise/Data\_Center/VMDC/SDN/SDN.html

Topic 3, Exam Pool C

## **Question 9**

**Question Type:** MultipleChoice

What is a function of a Layer 3 switch?

### **Options:**

- A- move frames between endpoints limited to IP addresses
- B- transmit broadcast traffic when operating in Layer 3 mode exclusively
- C- forward Ethernet frames between VLANs using only MAC addresses
- D- flood broadcast traffic within a VLAN

#### Answer:

А

## **Question 10**

What are two characteristics of a controller-based network? (Choose two)

### **Options:**

- A- The administrator can make configuration updates from the CLI
- B- It uses northbound and southbound APIs to communicate between architectural layers
- C- It moves the control plane to a central point.
- D- It decentralizes the control plane, which allows each device to make its own forwarding decisions
- E- It uses Telnet to report system issues.

#### Answer:

B, C

## **Question 11**

**Question Type:** MultipleChoice

A network administrator enabled port security on a switch interface connected to a printer. What is the next configuration action in order to allow the port to learn the MAC address of the printer and insert it into the table automatically?

### **Options:**

- A- enable dynamic MAC address learning
- B- implement static MAC addressing.
- C- enable sticky MAC addressing
- D- implement auto MAC address learning

### Answer:

### **To Get Premium Files for 200-301 Visit**

https://www.p2pexams.com/products/200-301

For More Free Questions Visit

https://www.p2pexams.com/cisco/pdf/200-301

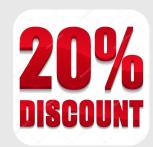